## Powercolorax55701gbd2hv2driverzip

A: The first line of your df -h output is wrong. The first line of the output should be like this: Filesystem Size Used Avail Use% Mounted on In your case you have 3 problems: You have 3 lines in your df -h output. You are using double quotes to format the output. You can't have more than 1 line. You are using a comma instead of a tab to separate the different fields. Here is the corrected line: Filesystem Size Used Avail Use% Mounted on /dev/mapper/vg\_win\_lv\_system\_eov 32G 31G 0 100% / udev 3.9G 0 3.9G 0% /dev tmpfs 785M 1.1M 784M 1% /run none 5.0M 0 5.0M 0% /run/lock none 3.9G 0 3.9G 0% /run/shm none 100M 0 100M 0% /run/user See how it is formatted? You should avoid using quotes and instead use a tab to separate the fields. The present invention relates to a hardcopy reproduction machine such as a copier, printer, or facsimile machine which employs an electro-photographic printing system for simultaneously producing a plurality of copies from a single original, and more particularly to an

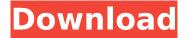

1/9

## Powercolorax55701gbd2hv2driverzip

A: This is because you do not mention your ID2tag version in your question. Actually you have version 7.1. So just change i=0; strlD2tag = 0; to \$i = 0; \$strlD2tag = 7.1;Quinoa is a nutritious alternative to rice and quinoa is gluten-free. I used to work in a large public school in Toronto, one of the largest in Canada and one of the most multicultural that I have ever worked for. When I was a

nurse there, I was assigned to care for students with diabetes. At the school we ran a diabetes awareness program every fall and every spring. We'd have a Day-of-Diabetes-Prevention where students learned about diabetes and what they could do to help reduce their risk of it. One of our Grade 3 teacher's and I had shared the same building for a year and so we knew each other fairly well. We had both found out that we were both diabetic, just one more

year apart. I became a diabetic Type 1, and she became a Type 2. Over the last few years she has been quite successful and relatively healthy, so for the last few years I've been expecting her to turn up on my doorstep in a diabetic coma. Boy, have I been surprised! It's been a few years since I saw her and the last time was for the diabetes awareness program at my school. I guess that I was overdue for the surprise, I was just so excited to see

4/9

her![The phenomenon of reselection of a pathogenic microbiota]. The situation of microbial dysbiosis can be described as "once-gained, the lost". The pathogenic microbiota has been constantly reshaped since birth, while its pathogenic load has been periodically increased due to immune responses, which is a reason for the so-called dysbiosis. The re-selection of a pathogenic microbiota may be described as "repeatedly-lost, once-

gained". The existing data show that the microbial dysbiosis, which occurs as a result of using various drugs (both invasive and noninvasive) and of their used dosage, may be limited to the gastrointestinal tract, but can also affect the lung and other internal organs. The concept of the "re-selection" phenomenon appears to be important in e79caf774b

A: Your description says that you're actually doing the opposite - catching the \\. Use this instead: catchall = new Regex(@"\s\*(\S\*?)\s\*\\\s\*(\\*?)\s\*\\\s\*(.\*?)\s\*\\\s\*",

RegexOptions.Compiled); Moreover, you should probably use a loop to read all lines of your text: var lines = File.ReadAllLines(@"\\server\share\file.txt"); Q: How to use a second table as model for a django admin? I have a django app that has a User model and a Group model. I need to be able to access the user groups for an individual user, and view/edit all of the groups for a given user. The relationship between the two models is set up as one to one. I have a admin.py file and I do have a model for it. I just don't know how to do it. I've been looking at django-model-utils for models - do I need that for this or is that for something else? A: This is just an added comment to @Anon61's answer. If you only want to have a single table to represent the data, then just create a model containing the User and UserGroup. You can then use a single Django model for that. The admin will work as you would expect, since every instance of a model will have a User and UserGroup. class UserGroup(models.Model): user = models.OneToOneField(User,

primary\_key=True) group\_name =
 models.CharField() def save(self, \*args,
 \*\*kwargs): # Do whatever you need to do
 here, for example if not self.id:
super(UserGroup, self).save(\*args, \*\*kwargs)
 if self.user is not None:
self.user.user\_groups.add(self) I suggest you
 re-evaluate

https://malekrealty.org/easeus-data-recovery-13-0-crack-with-registration-key-free-download-2020-link/

https://elc-group.mk/2022/07/25/renaultimmocodecalculatoriicrack-new/http://www.bigislandltr.com/wp-content/uploads/2022/07/pancgab.pdf

https://deccan-dental.com/auto-hack-tien-van-trong-vo-lam-mien-phi-epubl/

https://fitport.de/wp-content/uploads/2022/07/Zktime50attendancemanagmentsystemver485184.pdf

https://www.atlaspain.it/the-god-must-be-crazy-2-link-full-movie-download/

http://shaeasyaccounting.com/usbextreme-wininst-zip/

https://furrymonde.com/wp-

 $\frac{content/uploads/2022/07/HFSSv13Update1302AntennaDesignKitWorkingfixcrack.pdf}{http://wendypthatsme.com/?p=12460}$ 

http://testthiswebsite123.com/2022/07/26/trunest-2019-download-full-version-torrent-patched/ https://boomingbacolod.com/activebootdiskkeygen-verifiedgenerator/

https://thoitranghalo.com/2022/07/25/seo-spyglass-6-36-15-crack-exclusiveed-premium-product-key-link-assistant/

https://www.hubeali.com/wp-content/uploads/evetho.pdf

https://www.asv-ventabren.fr/wp-

content/uploads/2022/07/CutLogic2D302build302crack\_LINKed\_SNDzip.pdf

https://thecybersecurityplace.com/wp-content/uploads/2022/07/lararen.pdf

https://resistanceschool.info/cerita-1001-malam-ebook-169-link/

http://www.superlisten.dk/wp-

content/uploads/2022/07/Simple\_Port\_Forwarding\_Pro\_370\_Crack\_Full\_Version\_Extra\_Quality.pdf https://efekt-metal.pl/witai-swiecie/

https://iippltd.com/wp-content/uploads/2022/07/vartash.pdf

http://ourwebsitetest.es/wp-content/uploads/2022/07/Fisica Cuantica Sanchez Del Rio.pdf

And 3 more programs installed: C:\Program Files (x86)\PSPC Game\Escape Goat . . powercolorax55701gbd2hv2driverzip

powercolorax55701gbd2hv2driverzip A: It is fairly easy, just download your video from the Internet, when the download is finished, select the file, and click on the right mouse button, and click on "Extract". This will extract all the file downloaded to a new directory, I leave it to you to make up a good name for the new directory. A: You can also use pkexec command to extract the videos. The command runs the extractor and it requires root access. Use the following command as an example: pkexec filename.extract Q: Compare Cells in a for loop in C# I am working on a program where I am comparing the content in each cell to the values in a dictionary. This code is throwing an "Index was outside the bounds of the array" error. I have printed out the values, and it looks like there is a cell out of bounds (pointed to by the error). Could anyone explain why this is happening? for (int j = 0; j